<span id="page-0-0"></span>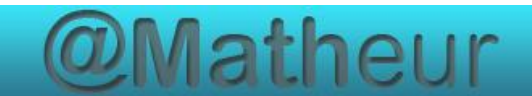

# *CFG Palier 1 module 2 Calculs*

### Cours 7 : Calculatrice Casio Collège

#### **Pré requis**

Compter de 0 à 1000.

#### **Objectifs**

À la fin de ce cours, vous serez capable de :

- utiliser les fonctions de base de la calculatrice pour effectuer des opérations simples.
- identifier et maîtriser les touches de mise en marche, d'effacement (C) et de validation (=, entrée).

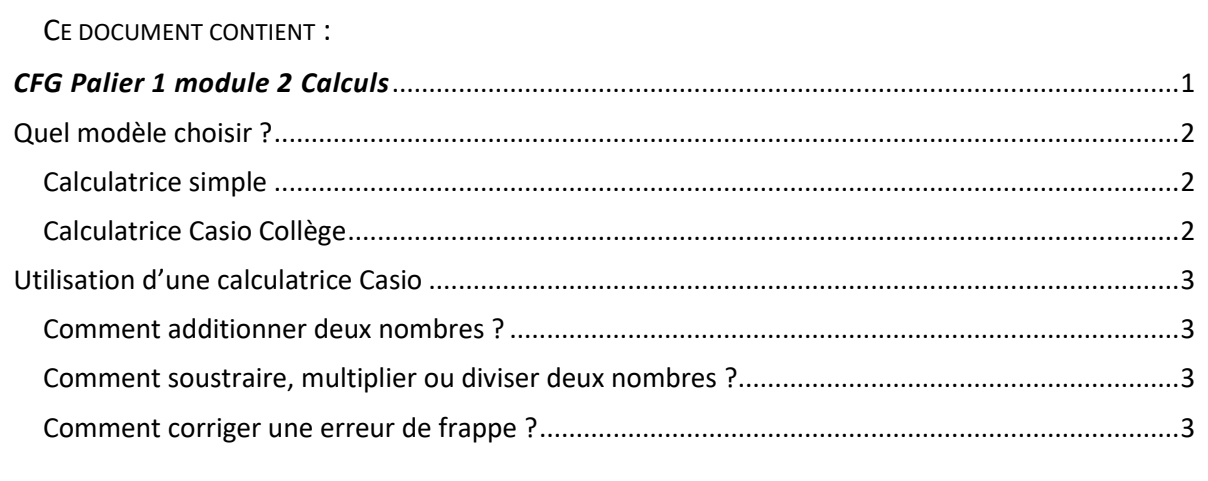

# Quel modèle choisir ?

#### <span id="page-1-1"></span><span id="page-1-0"></span>Calculatrice simple

Une petite calculatrice est suffisante pour suivre la formation CFG. Mais il vous manquera des fonctions de calcul si, par la suite, vous préparez un faire un CAP, par exemple.

Il est très important d'être entrainé afin de ne pas perdre de temps le jour des épreuves.

Cette calculatrice

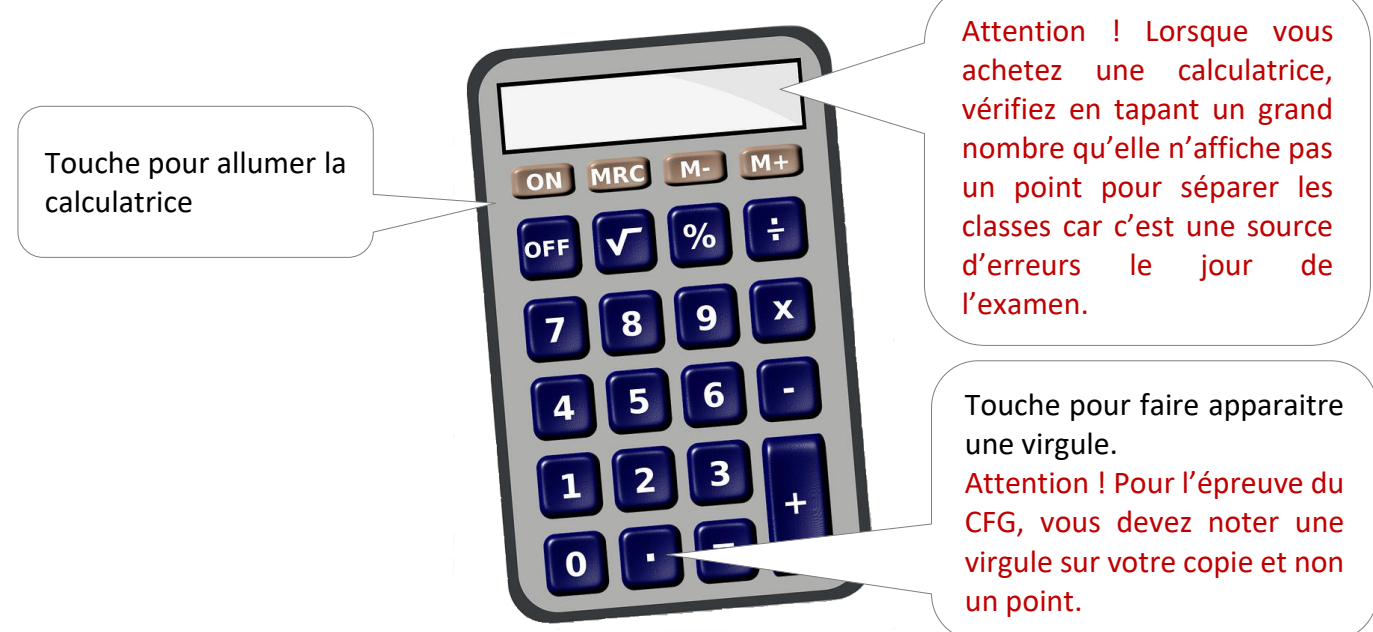

#### <span id="page-1-2"></span>Calculatrice Casio Collège

La calculatrice Casio Collège sera par contre plus adaptée si vous souhaitez poursuivre votre formation après le CFG.

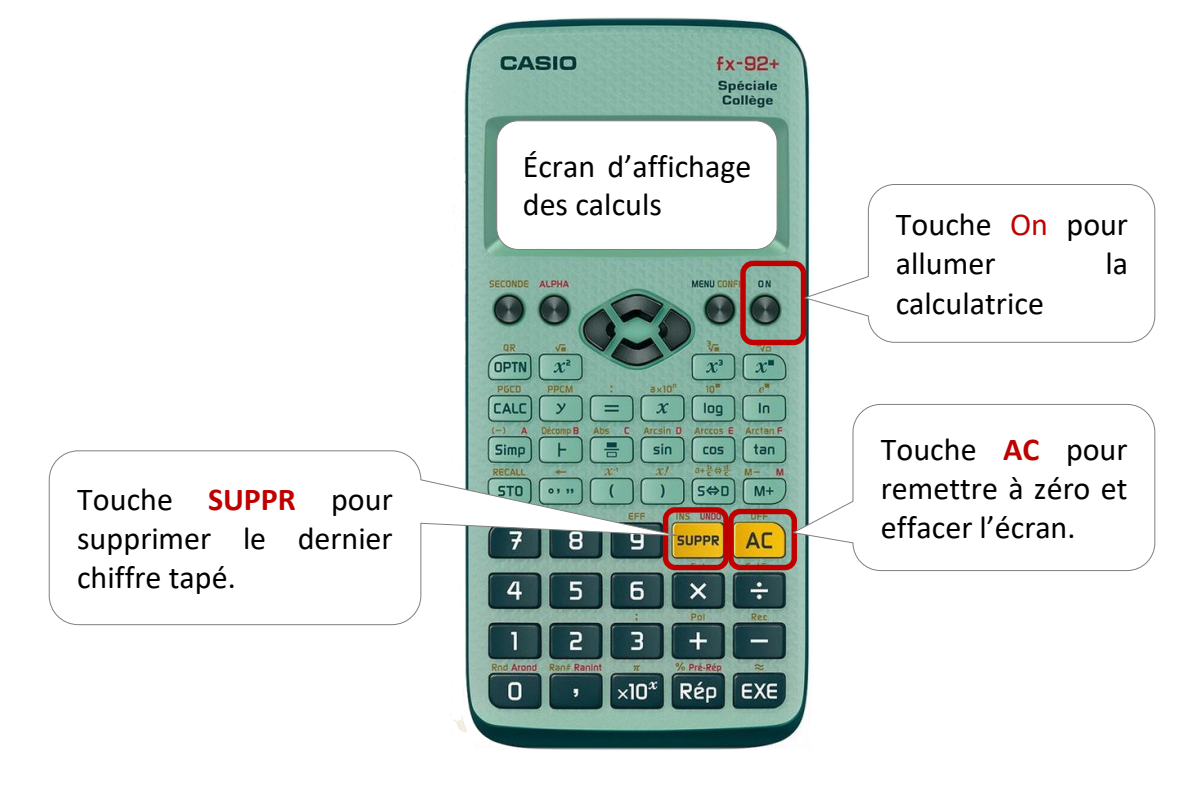

# Utilisation d'une calculatrice Casio

### <span id="page-2-1"></span><span id="page-2-0"></span>Comment additionner deux nombres ?

Exemple : 257 + 367 =

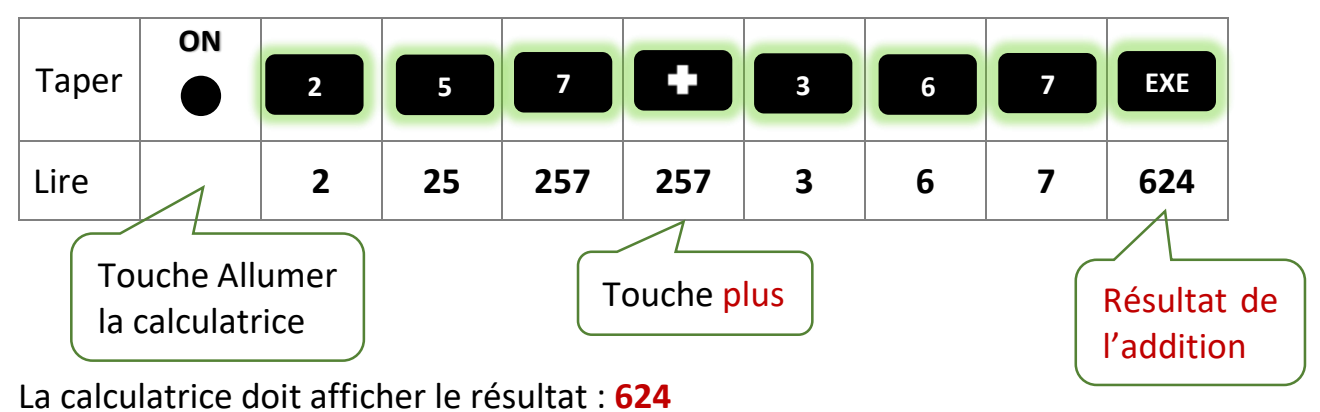

#### <span id="page-2-2"></span>Comment soustraire, multiplier ou diviser deux nombres ?

Procéder comme pour l'addition mais en remplaçant la touche  $\begin{array}{ccc} \hline \end{array}$  par :

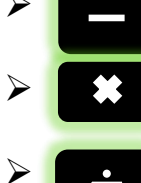

 $\triangleright$   $\blacksquare$  pour une soustraction ;

 $\triangleright$   $\triangleright$   $\cdot$   $\cdot$   $\cdot$   $\cdot$  pour une multiplication ;

pour une division.

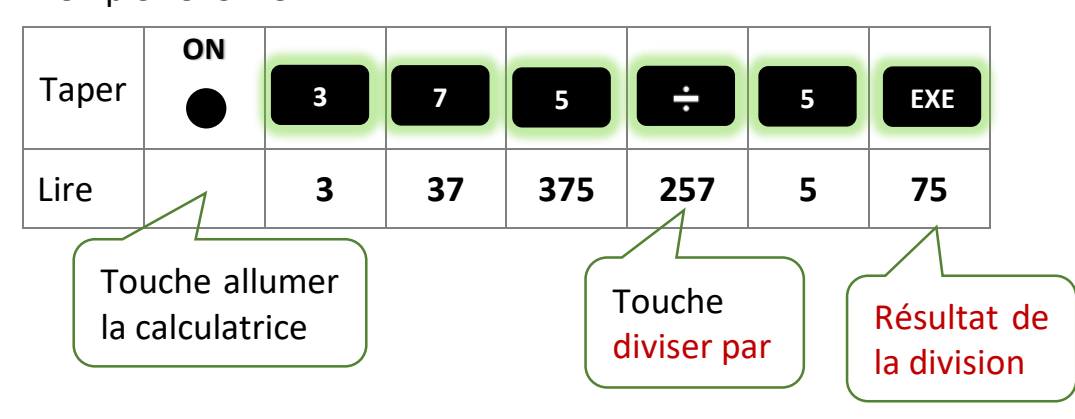

### Exemple :  $375 \div 5 =$

#### <span id="page-2-3"></span>Comment corriger une erreur de frappe ?

Appuyer sur la touche <mark>suppre</mark> pour effacer le caractère à effacer.